## 信号時間検討システム「APS-λ Win」

- Q6: 右左折交通量を「専用車線」と「混用車線」とに配分したい。
- A6: 判定タイプの設定画面から、[右折・左折関連]-[右左折交通量の配分比率]で設定できます。 専用車線に配分される交通量を比率(%)で入力してください。
	- 右左折交通量の配分について

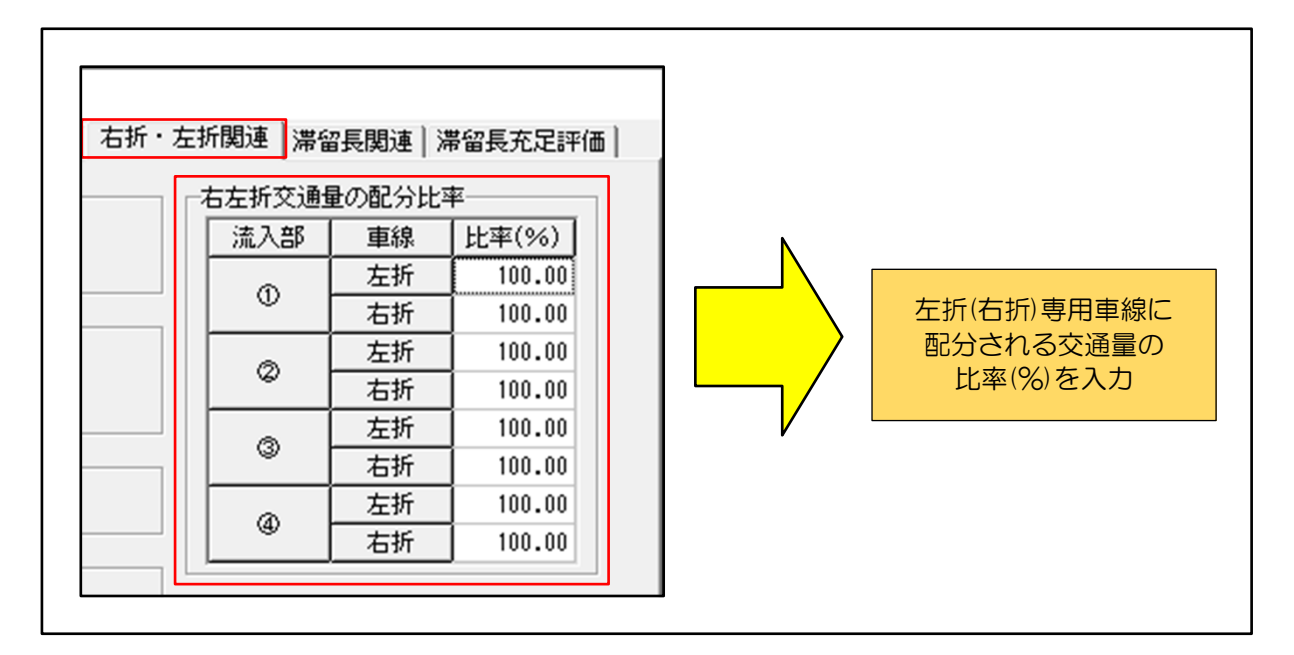

■ 左折交通量が100台の場合の比率(%)の入力例

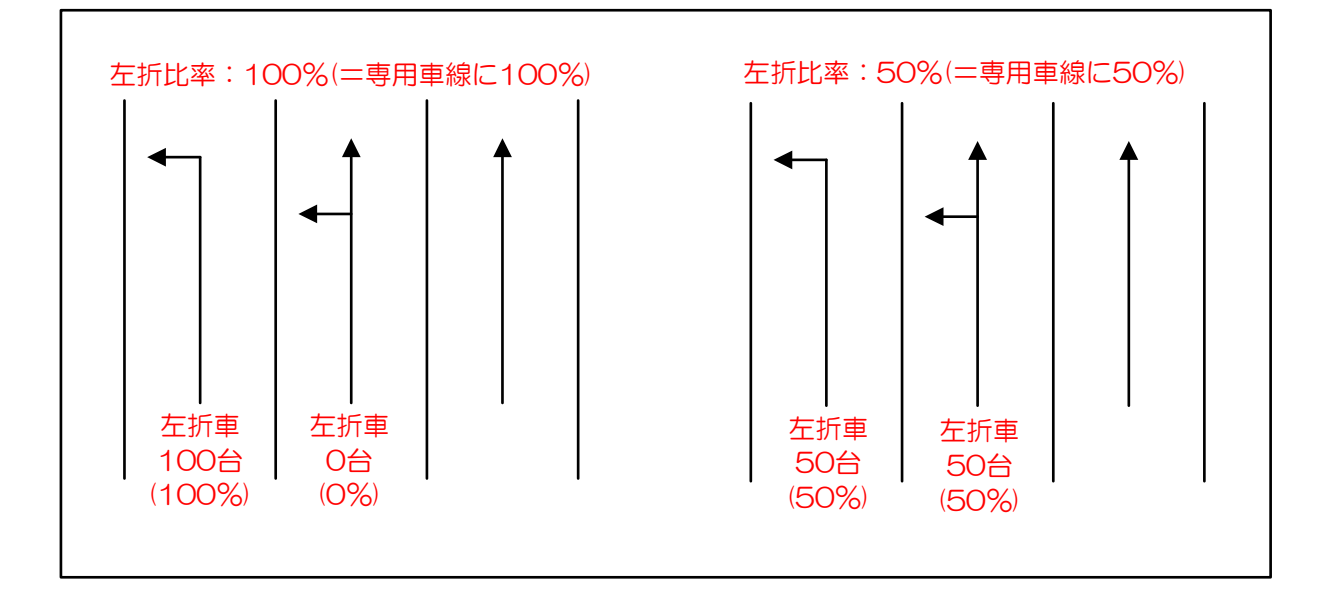